## Izpis šifranta oddelkov

Zadnja sprememba 23/07/2021 1:29 pm CEST

Podatke iz šifranta Oddelki natisnemo tako, da najprej kliknemo na gumb - **Izpis šifranta (Ctrl+P).** Odpre se okno kjer podamo podrobnosti za želeni izpis.

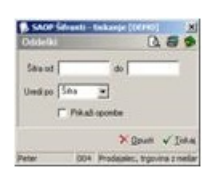

**Šifra** – vpišemo oddelke, ki jih želimo natisniti.

**Uredi po** - določimo kako bo izpis urejen (po šifri ali nazivu oddelka).

**Prikaži opombe** - označimo  $\Box$  da se opombe prikazujejo, oziroma se ne  $\Box$ prazno.

## **V tem prispevku**